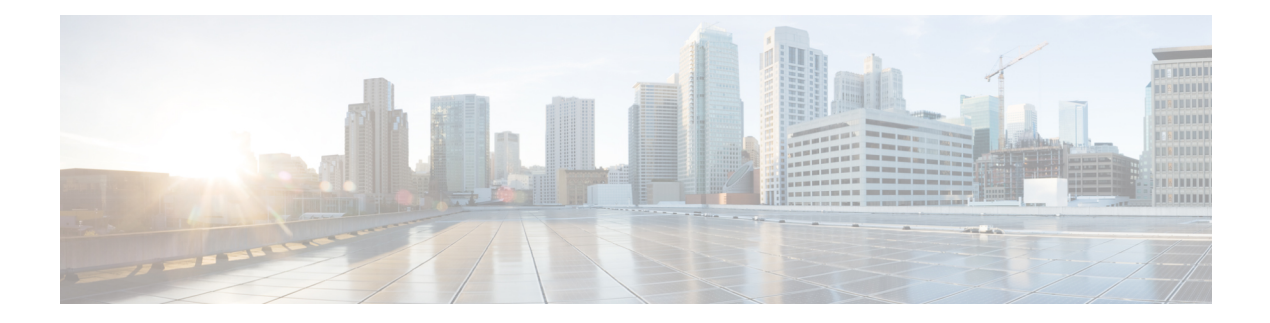

# **Install Commands**

To use these commands in System Admin VM, you must be in a user group associated with appropriate command rules and data rules. If the user group assignment is preventing you from using a command, contact your AAA administrator for assistance.

- install [activate,](#page-2-0) page 3
- [install](#page-4-0) add, page 5
- install [backup,](#page-6-0) page 7
- install [deactivate,](#page-8-0) page 9
- install [extract,](#page-10-0) page 11
- install [prepare,](#page-11-0) page 12
- install [prepare](#page-12-0) issu, page 13
- install [activate](#page-13-0) issu, page 14
- install [activate](#page-14-0) issu load, page 15
- install [activate](#page-15-0) issu run, page 16
- install [deactivate](#page-16-0) issu, page 17
- install activate issu [cleanup,](#page-17-0) page 18
- install [activate](#page-18-0) issu abort, page 19
- install [remove,](#page-19-0) page 20
- install verify [packages,](#page-21-0) page 22
- show install [active,](#page-23-0) page 24
- show install [inactive,](#page-25-0) page 26
- show [install](#page-27-0) log, page 28

Π

- show install [package,](#page-29-0) page 30
- show install [prepare,](#page-31-0) page 32
- show install [repository,](#page-32-0) page 33

T

- show install [request,](#page-33-0) page 34
- show issu [summary,](#page-34-0) page 35

### <span id="page-2-0"></span>**install activate**

To add software functionality to the active software set, use the **install activate** command in EXEC orSystem Admin EXEC mode or XR EXEC mode.

EXEC Mode:

**install activate** {*device***:***package*| **id** *add-id*} [**auto-abort-timer** *time*] [**location** *node-id*] [**asynchronous| synchronous**] **[parallel-reload]** [**prompt-level** {**default| none**}] **[test]** [**pause sw-change**]

Administration EXEC Mode:

**install activate** {*package*| **id** *add-id*}

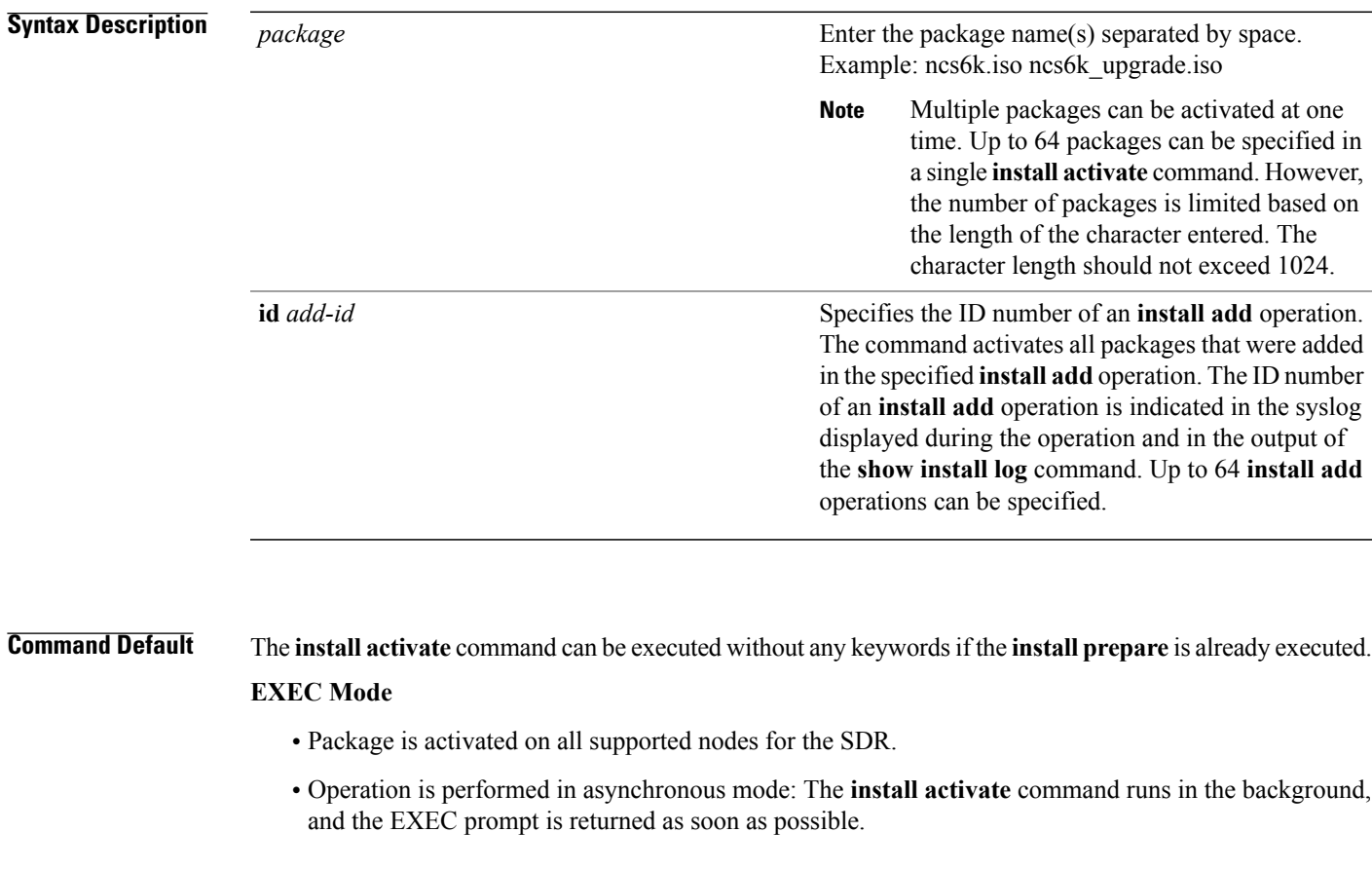

**Command Modes** EXEC

Г

System Admin EXEC mode XR EXEC mode

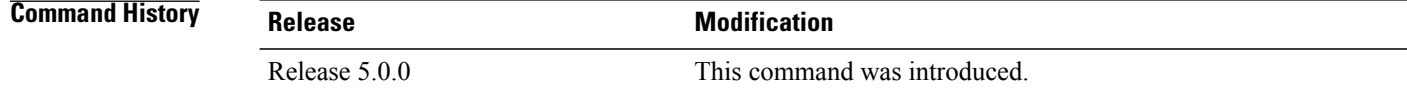

**Usage Guidelines** Use the **install activate** command to activate ISO images, software packages or SMUs for all valid cards. Information within the package is used to verify compatibility with the target cards and with the other active software. Actual activation is performed only after the package compatibility and application program interface (API) compatibility checks have passed.

#### **Specifying Packages to Activate**

You can either use the **id** *add-id* keyword and argument to activate all packages that were added in one or more specific **install add**operations, orspecify packages by name. The operation ID of an **install add**operation is indicated in the syslog displayed during the operation and in the output of the **show install log** command. If you specify packages according to operation ID, all the packages that were added by the specified operation must still be on the router.

**Note**

Activating a Software Maintenance Update (SMU) does not cause any earlier SMUs, or the package to which the SMU applies, to be automatically deactivated.

#### **Activating a Package for a Specific SDR**

- To activate a package for a specific SDR from administration EXEC mode, use the **install activate** command with the **sdr** *sdr-name* keyword and argument.
- To activate a package when logged into an SDR, use the **install activate** command in EXEC mode.

**Note**

Some packages do not support SDR-specific activation and can only be activated for all SDRs simultaneously from administration EXEC mode. For detailed instructions, see the *Managing Cisco IOS XR Software Packages* module of *System Management Configuration Guide for Cisco NCS 6000 Series Routers*.

**Examples** This example shows how to activate a package:

sysadmin-vm:0\_RP0#**install activate ncs6k-sysadmin-5.0.0.40I.CSCui84128-0.0.9.i** result Wed Sep 18 05:35:06 2013 Install operation 8 (install activate) started by user 'root' will continue asynchronously. sysadmin-vm:0\_RP0# 0/3:Sep 18 00:35:09.189 : pm[1736]: %INFRA-Process\_Manager-3-PROCESS\_RESTART : Process slice\_manager restarted LC/0/3/CPU0:Sep 18 00:37:39.942 : npu\_driver[122]: %PLATFORM-NPU-3-SW\_ERROR : Slice Manager disconnect notification received, Success sysadmin-vm:0\_RP0# Wed Sep 18 05:36:10 2013 Install operation 8 completed successfully. sysadmin-vm:0\_RP0# 0/RP0:Sep 18 00:36:10.075 : inst\_mgr[3768]: %INFRA-INSTMGR-6-OPERATION\_SUCCESS : Install operation 8 completed successfully

### <span id="page-4-0"></span>**install add**

Г

To copy the contents of the ISO image, package, and SMUs to the software repository, use the **install add** command in EXEC or System Admin EXEC mode or XR EXEC mode.

Administration EXEC Mode:

**install add source** *source-path package-name*

EXEC Mode:

**install add** [**source** *source-path***| tar**] *file* [**activate** [**pause sw-change**] [**auto-abort-timer** *time*] [**location** *node-id*]] [**asynchronous| synchronous**] **[parallel-reload]** [**prompt-level** {**default| none**}]

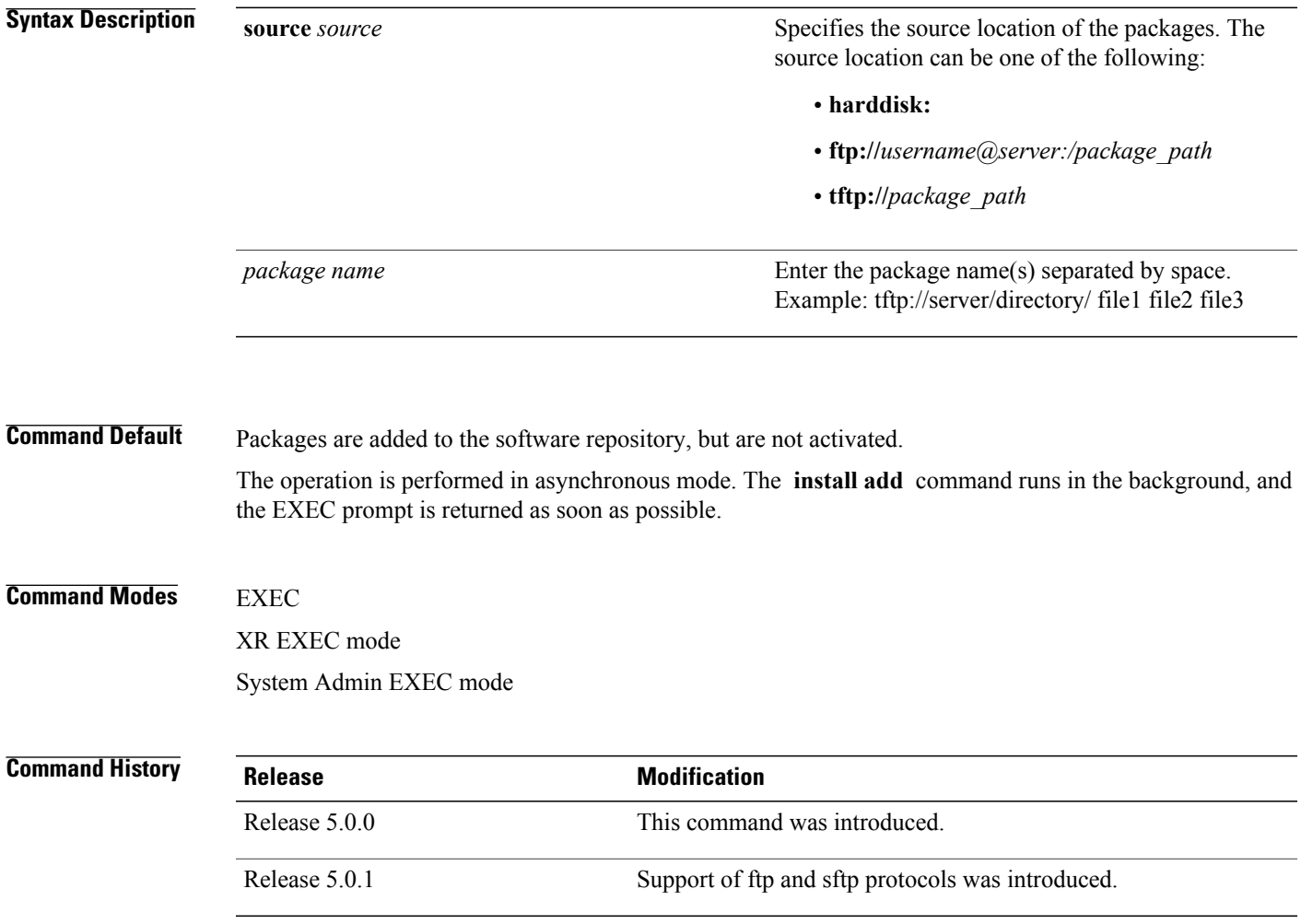

**Usage Guidelines** Use the **install add** command to unpack the package software files from an ISO image, tar file, package, and SMUs and copy them to the software repository.

> You can use ftp, tftp, or sftp protocols to transfer files from the network server to the router. ftp and sftp protocols are supported from R5.0.1. In case of ftp and sftp protocols, you need to enter password within 60 seconds to continue with the install add operation. Else, the operation is aborted. To use ftp and sftp protocols on the XR VM, it is mandatory that the *ncs6k-k9sec package* has been installed on the router.

- From administration EXEC mode, the package software files are added to all route processors (RPs) installed in the . If the **install add** command is entered without specifying an SDR, then the package files are added to all RPs in .
- From EXEC mode, the package software files are added to the RPs only for the SDR to which you are logged in.

**Examples** This example shows how to add a package:

sysadmin-vm:0\_RP0#**install add source tftp://223.255.254.254/auto/tftp-infra/wmori/ng-install/images/40I/sysadmin-smu/ ncs6k-sysadmin-5.0.0.40I.CSCui84128-0.0.9.i.smu** result Wed Sep 18 05:06:24 2013 Install operation 3 (install add) started by user 'root' will continue asynchronously. sysadmin-vm:0\_RP0# Wed Sep 18 05:06:30 2013 Install operation 3 completed successfully. sysadmin-vm:0\_RP0# 0/RP0:Sep 18 00:06:30.471 : inst\_mgr[3768]: %INFRA-INSTMGR-6-OPERATION\_SUCCESS : Install operation 3 completed successfully

### <span id="page-6-0"></span>**install backup**

To create a hard disk recovery partition and copy the recovery image to this partition, use the **install backup** command in the System Admin EXEC mode. It is important to note that this command is executed in the System Admin EXEC mode only.

**Note**

Г

**When you create a disaster recovery partition for the first time (if a hard disk recovery partition** does not exist), the entire hard disk is formatted. So ensure that you backup the important data or **files such as logs, configurations, and trace files from XR and Calvados hard disks to a location outside the system.**

**install backup /harddisk:/***location of the .tar file* **location** *node-id*

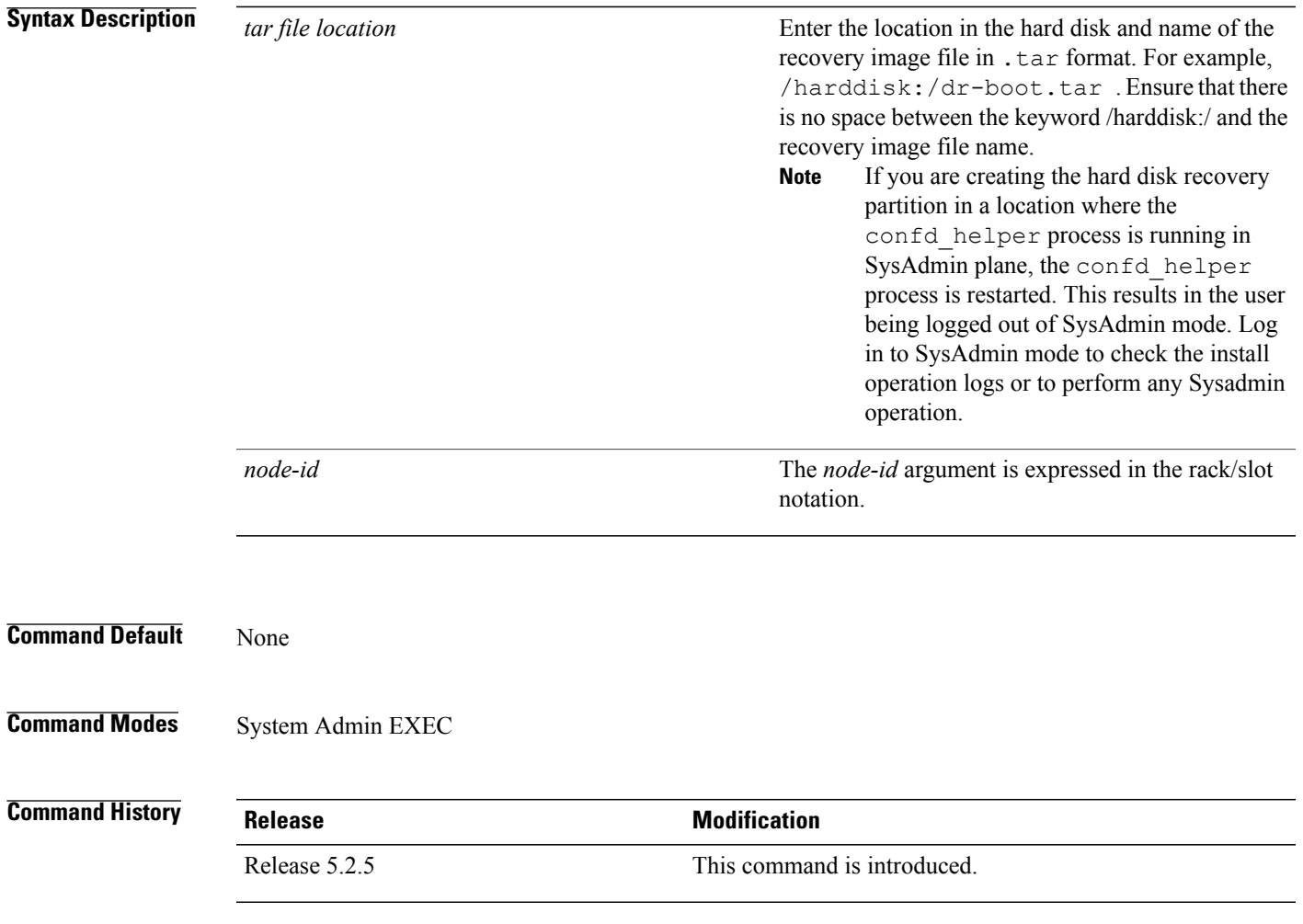

 $\mathbf I$ 

**Examples** This example show how to use the install backup command:

sysadmin-vm:0\_RP0#**install backup /harddisk:/dr-boot.tar location 0/RP0**

Г

### <span id="page-8-0"></span>**install deactivate**

To remove a package from the active software set, use the **install deactivate** command in EXEC or System Admin EXEC mode or XR EXEC mode.

### **EXEC Mode:**

**install deactivate** {**id** *add-id*| *device***:***package*} [**auto-abort-timer** *time*] [**location** *node-id*] [**asynchronous| synchronous**] **[parallel-reload]** [**prompt-level** {**default| none**}] **[test]** [**pause sw-change**]

**install deactivate** {*package*| **id** *add-id*}

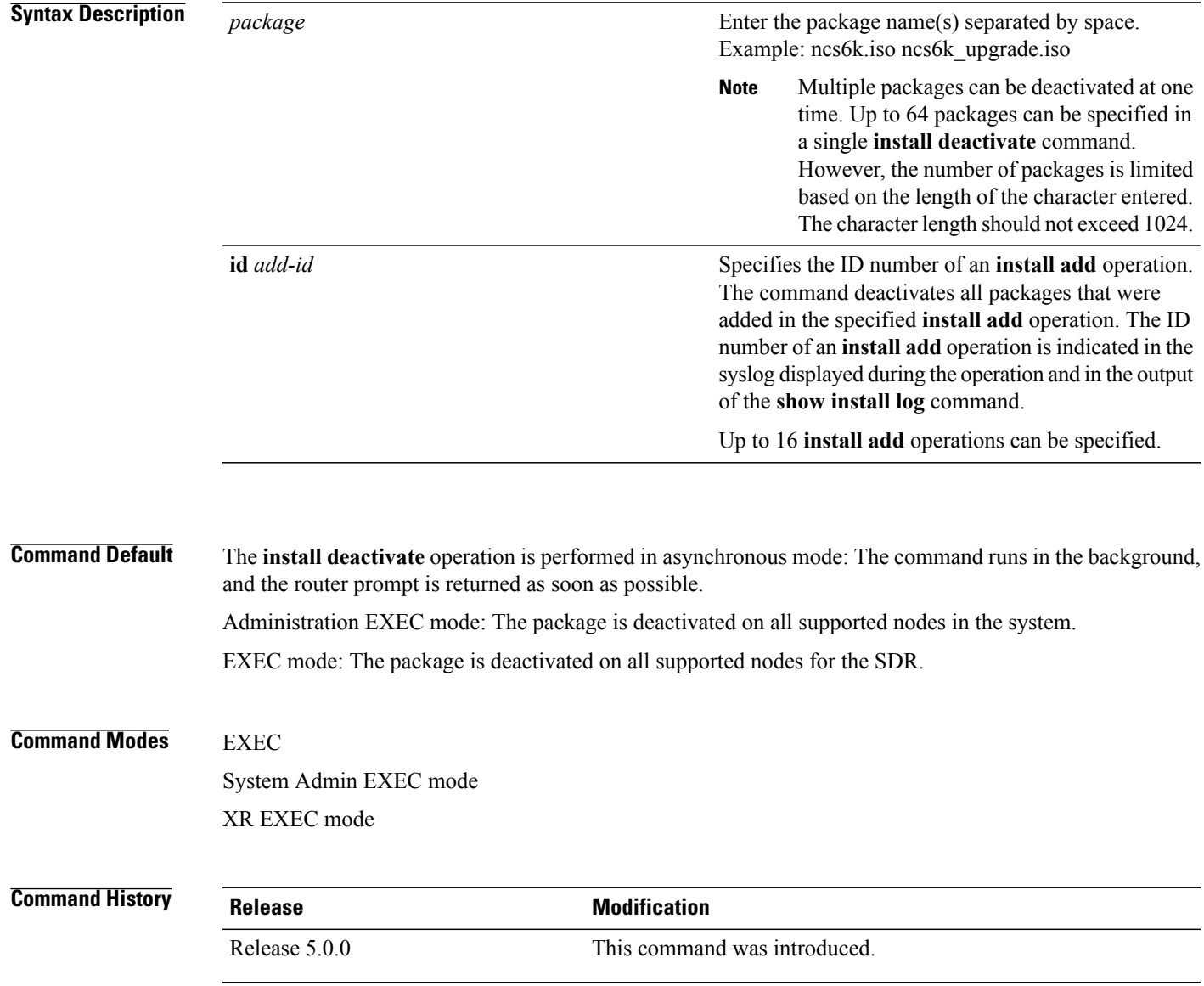

**Usage Guidelines** Deactivating a package removes the activated package from the active software set from all nodes. When a deactivation is attempted, the system runs an automatic check to ensure that the package is not required by other active packages. The deactivation is permitted only after all compatibility checks have passed.

The following conditions apply to software deactivation:

• A feature package cannot be deactivated if active packages need it to operate.

#### **Specifying Packages to Deactivate**

You can either use the **id** *add-id* keyword and argument to deactivate all packages that were added in one or more specific **install add**operations, orspecify packages by name. The operation ID of an **install add**operation is indicated in the syslog displayed during the operation and in the output of the **show install log** command. If you specify packages according to operation ID, all the packages that were added by the specified operation must still be on the router.

#### **Command Modes**

**Note**

To enter administration EXEC mode, you must be logged in to the owner SDR and have root-system access privileges.

#### **Router Reloads**

If the deactivation requires a router reload, a confirmation prompt appears.

**Examples** This example shows how to deactivate a package:

```
sysadmin-vm:0_RP0#install deactivate ncs6k-sysadmin-5.0.0.40I.CSCui84128-0.0.9.i
result Wed Sep 18 05:45:49 2013 Install operation 9 (install deactivate) started by user
'root' will continue asynchronously.
sysadmin-vm:0_RP0# LC/0/3/CPU0:Sep 18 00:48:22.153 : npu driver[122]: %PLATFORM-NPU-3-SW_ERROR
 : Slice Manager disconnect notification received, Success
0/3:Sep 18 00:45:50.978 : pm[1736]: %INFRA-Process_Manager-3-PROCESS_RESTART : Process
slice manager restarted
Wed Sep 18 05:45:51 2013 Install operation 9 completed successfully.
sysadmin-vm:0_RP0# 0/RP0:Sep 18 00:45:51.260 : inst_mgr[3768]:
%INFRA-INSTMGR-6-OPERATION_SUCCESS : Install operation 9 completed successfully
```
### <span id="page-10-0"></span>**install extract**

 $\mathbf I$ 

To extract individual ISO images from main ISO package and place the installable files in the repository, use the **install extract** command in the System Admin EXEC or XR EXEC mode. Executing this command from XR VM extracts only the xr.ios package. Executing this command in

**install extract** *package-name*

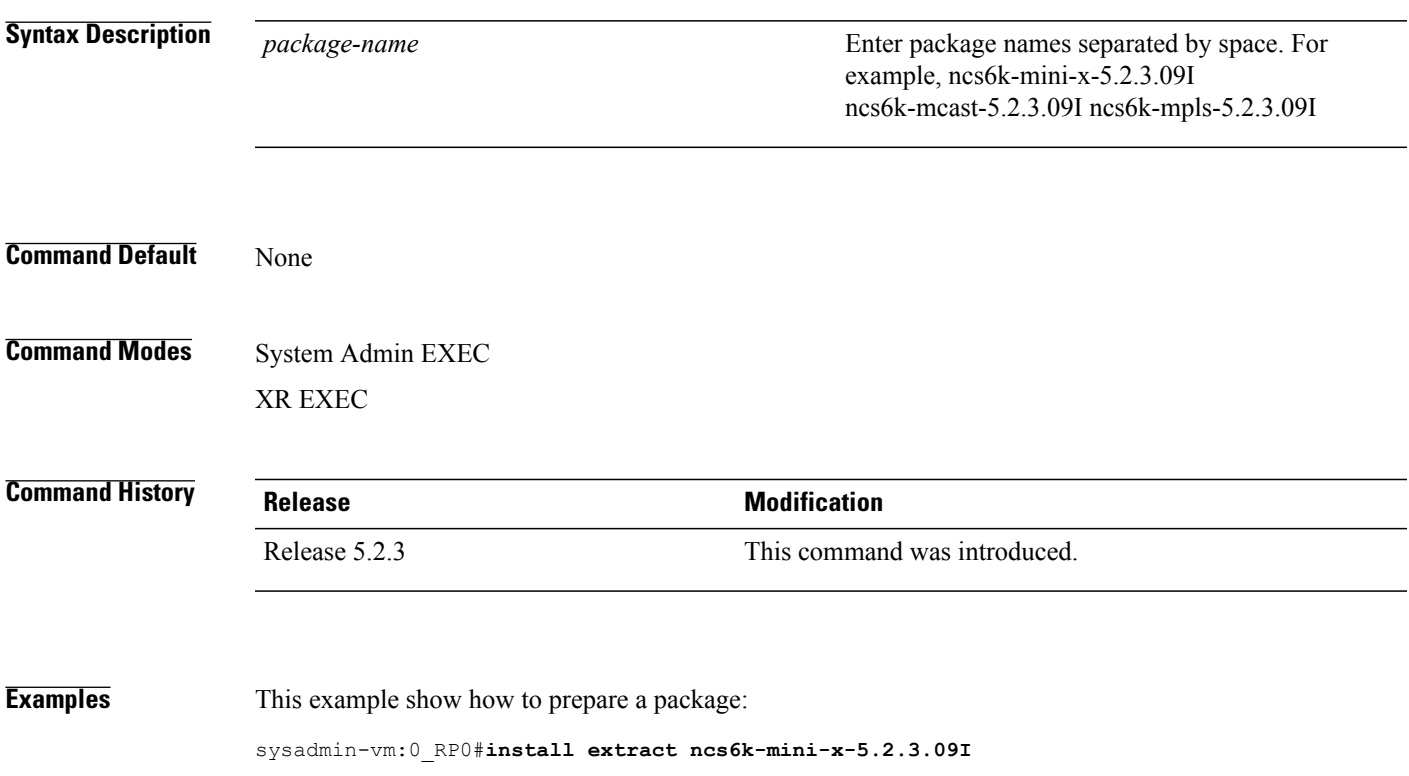

### <span id="page-11-0"></span>**install prepare**

To prepare the installable files (ISO image, packages and SMUs) for activation, use the **install prepare** command in the System Admin EXEC or XR EXEC mode. This command performs pre-activation checks and the loads individual components of the installable files on to the router setup. The advantage of preparing the installable files is that the time required for subsequent activation is considerably reduced.

**install prepare** {*package-name* **| clean**| **id** *id*}

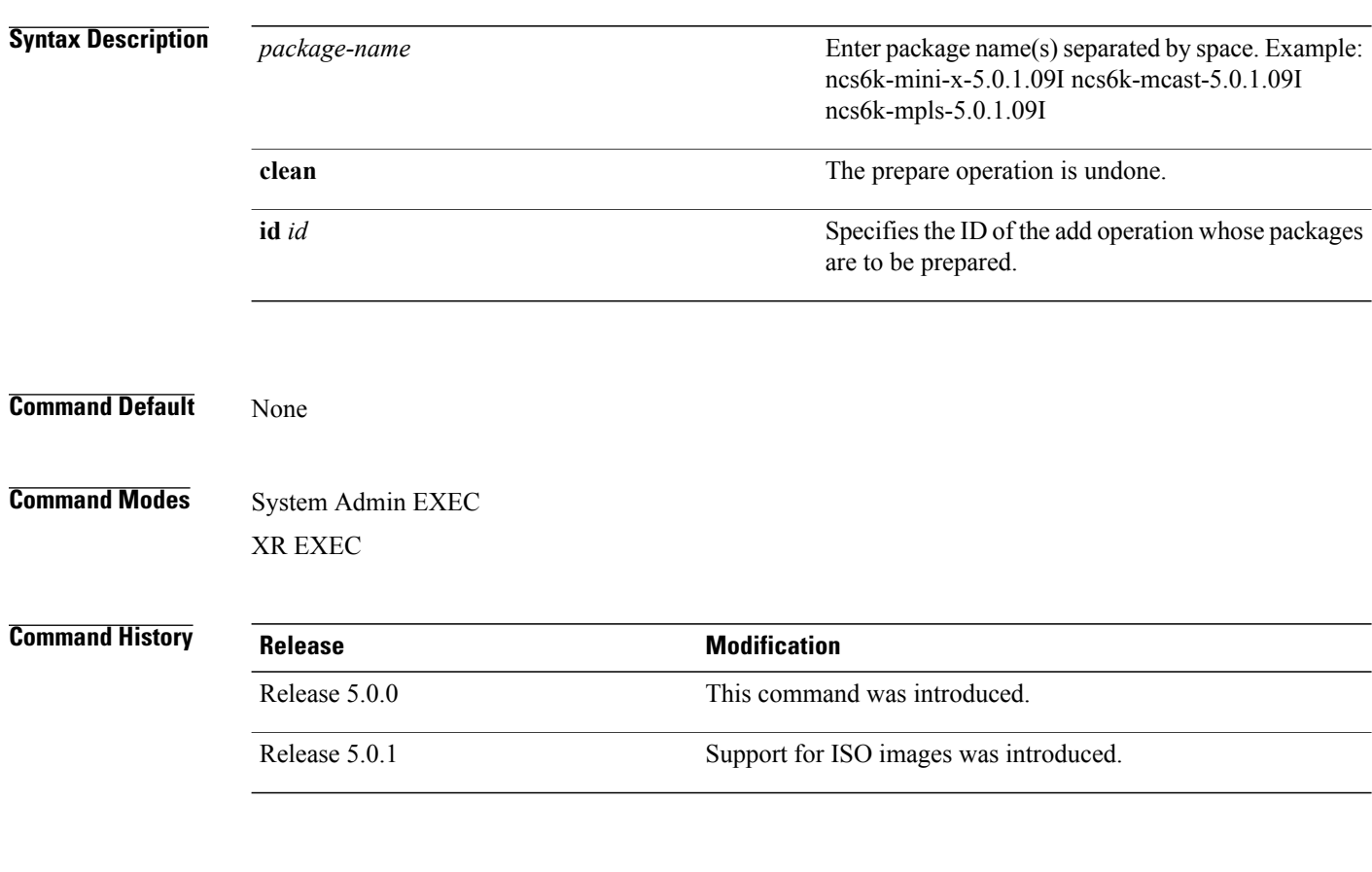

**Examples** This example show how to prepare a package:

sysadmin-vm:0\_RP0#**install prepare ncs6k-sysadmin-5.0.0.40I.CSCui84128-0.0.9.i** result Wed Sep 18 05:18:45 2013 Install operation 4 (install prepare) started by user 'root' will continue asynchronously. sysadmin-vm:0 RPO# Wed Sep 18 05:18:46 2013 Install operation 4 completed successfully. sysadmin-vm:0\_RP0# 0/RP0:Sep 18 00:18:46.600 : inst\_mgr[3768]: %INFRA-INSTMGR-6-OPERATION\_SUCCESS : Install operation 4 completed successfully

Г

### <span id="page-12-0"></span>**install prepare issu**

To prepare the installable files (ISO image, packages and SMUs) for activation using In-Service Software Upgrade (ISSU), use the **install prepare issu** command in the System Admin EXEC or XR EXEC mode. This command performs pre-activation checks and the loads individual components of the installable files in the router setup. The advantage of preparing the installable files is that the time required for subsequent activation is reduced considerably.

**install prepare issu***package-name*

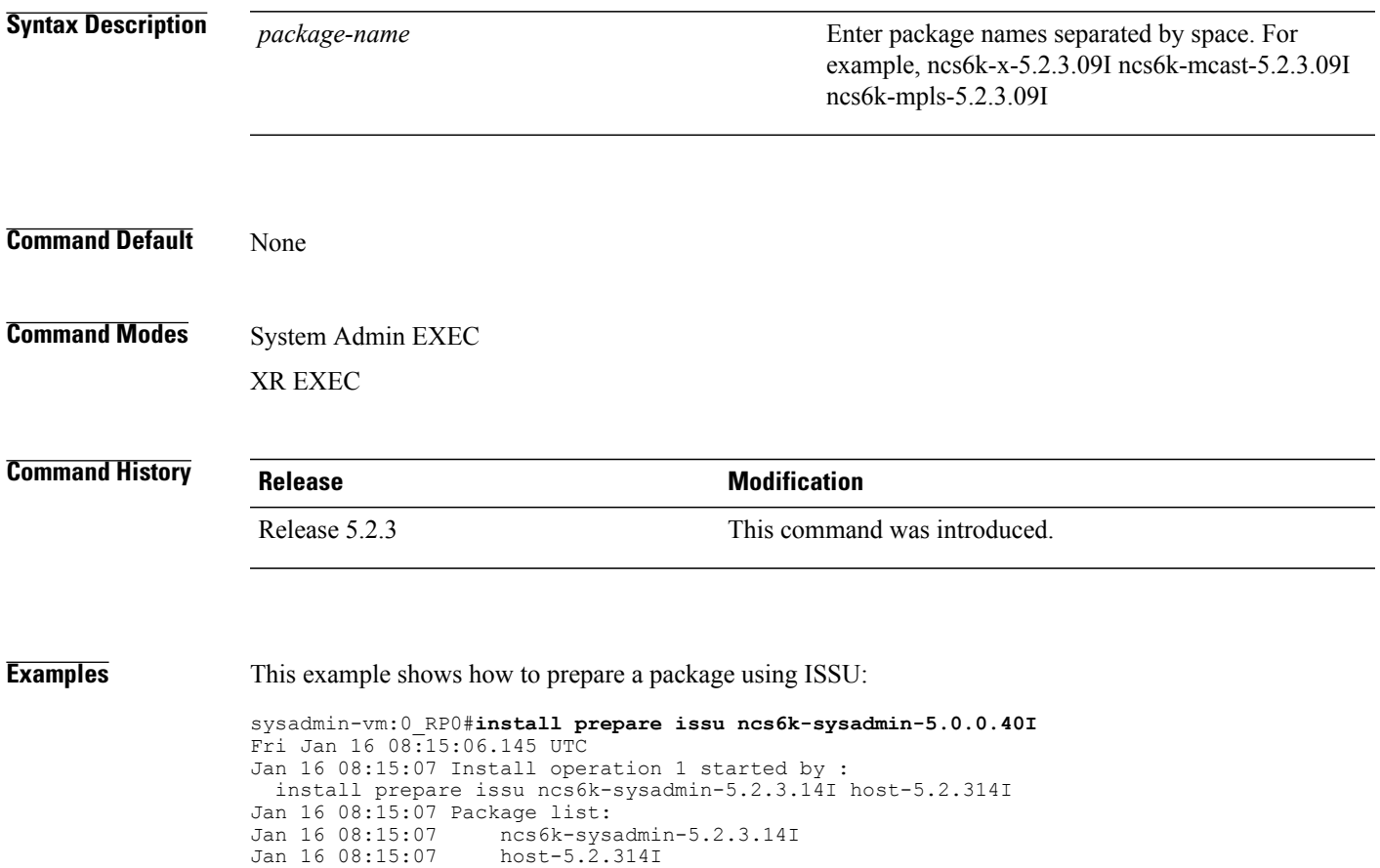

Jan 16 08:15:08 Install operation will continue in the background

T

## <span id="page-13-0"></span>**install activate issu**

To add software functionality to the active software set, use the **install activate issu** command in XR EXEC mode.

**install activate issu[abort-disable][preserve-state]***[package-name]* |*[install-add-id]*

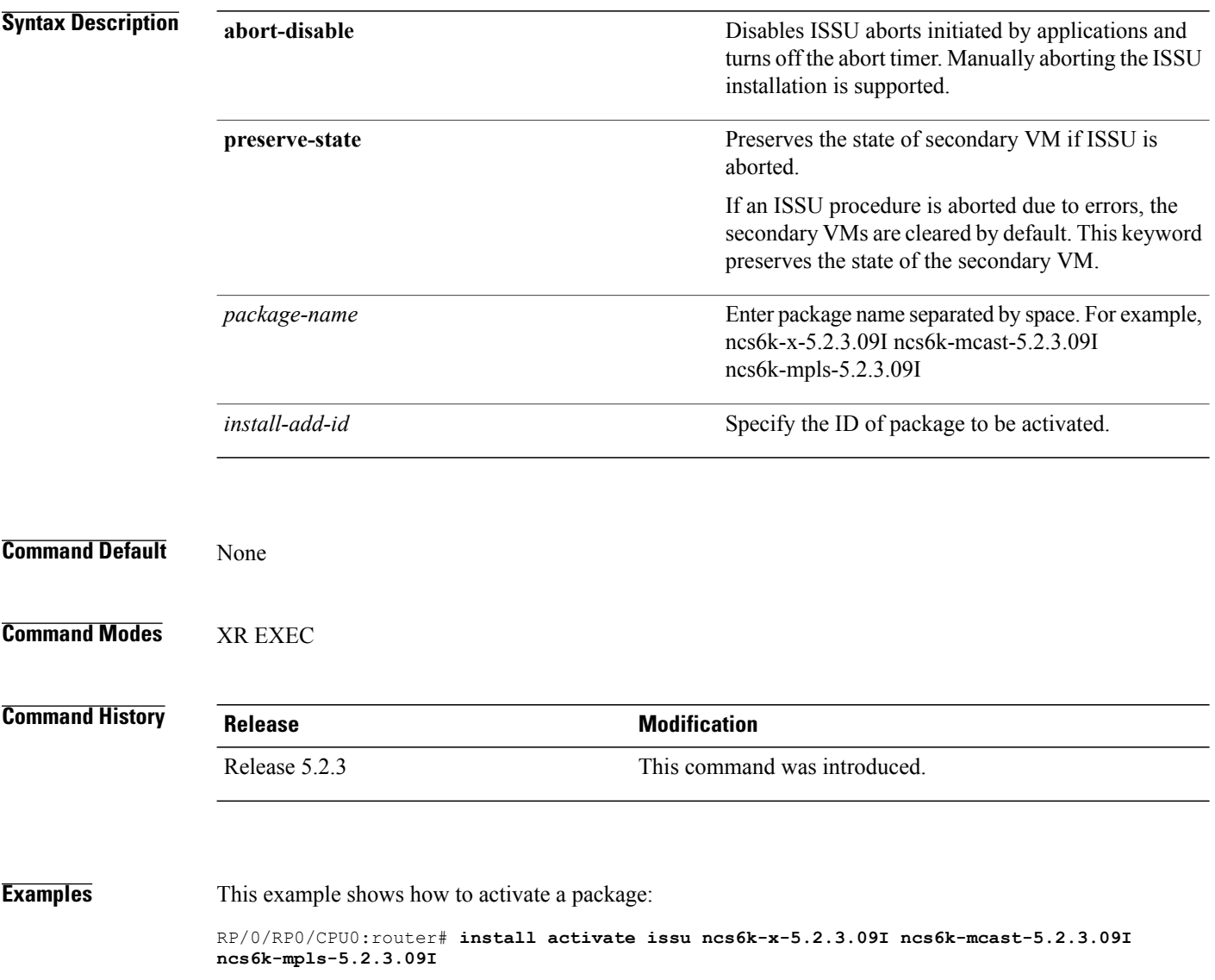

Г

### <span id="page-14-0"></span>**install activate issu load**

To run the load prepare phase to the active software set, use the **install activate issuload** command inSystem Admin EXEC or XR EXEC mode. This command downloads the new image (V2) to all nodes in the router. The new image is checked for compatibility to ensure that the router can be upgraded.

**install activate issuload[abort-disable][preserve-state]***[package-name]* |*[install-add-id]*

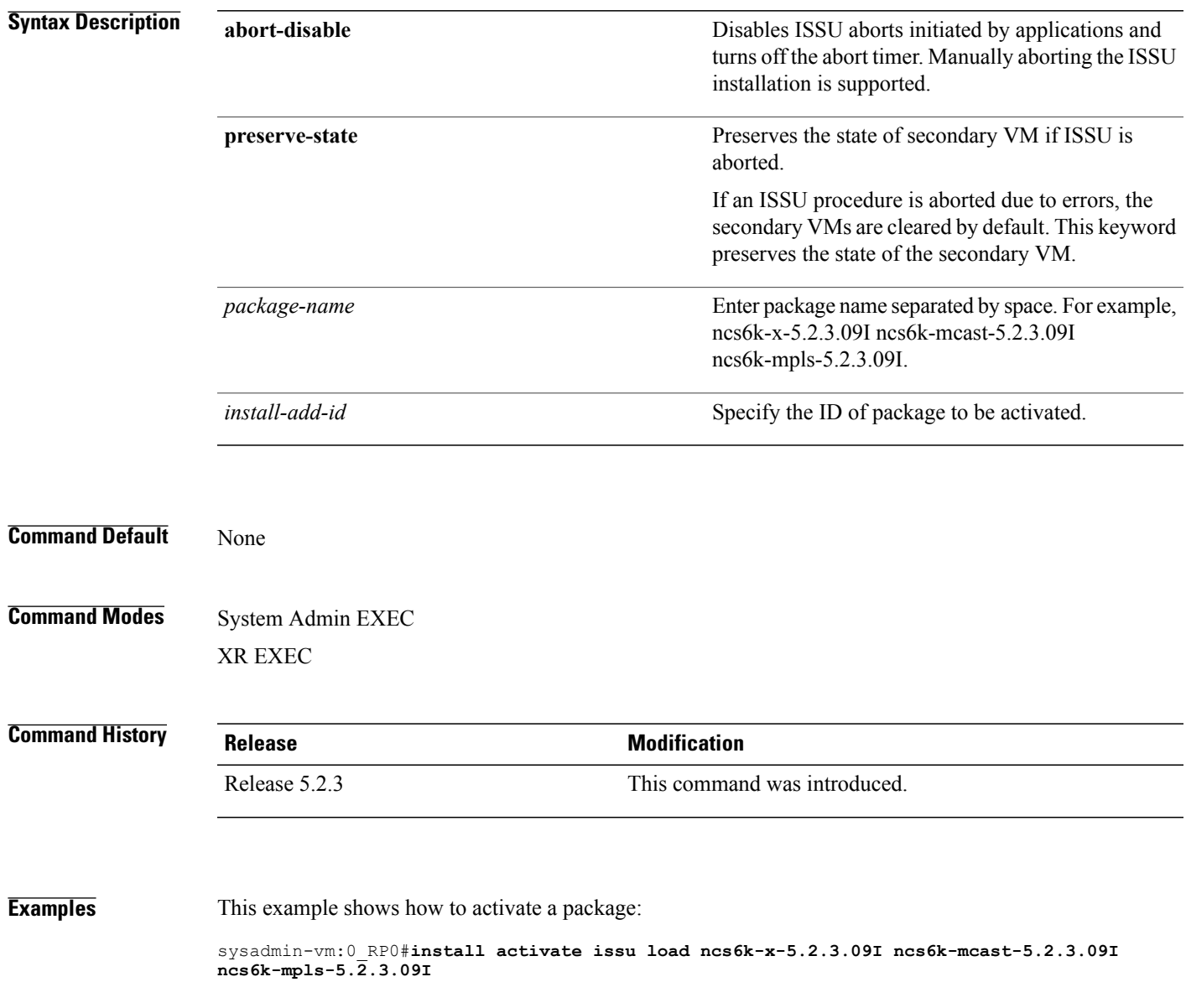

ι

## <span id="page-15-0"></span>**install activate issu run**

To start ISSU version switch from old version (V1) to new version (V2) of the software, use the **install activate issu run** command in XR EXEC mode. All the packages that have been prepared are activated to make the package configurations active on the router. This command is issued from the old version (V1).

#### **install activate issurun**

This command has no keywords or arguments.

**Command Default** None

**Command Modes** XR EXEC

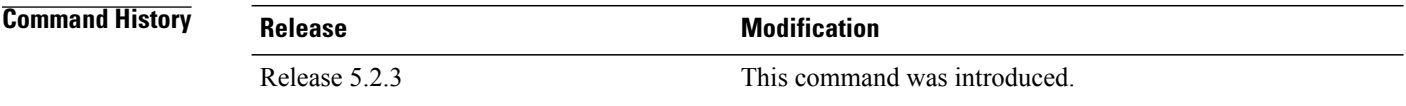

**Examples** This example show how to start the version switch of v1 to v2 versions of a package:

RP/0/RP0/CPU0:router#**install activate issu run**

Г

## <span id="page-16-0"></span>**install deactivate issu**

To remove Software Maintenance Updates (SMU) package from the active software set using ISSU, use the **install deactivate issu** command in XR EXEC mode. If an ISSU session is in progress, this command is blocked until the ISSU session is complete.

**install deactivate issu***[SMU-name]* |*[install-add-id]*

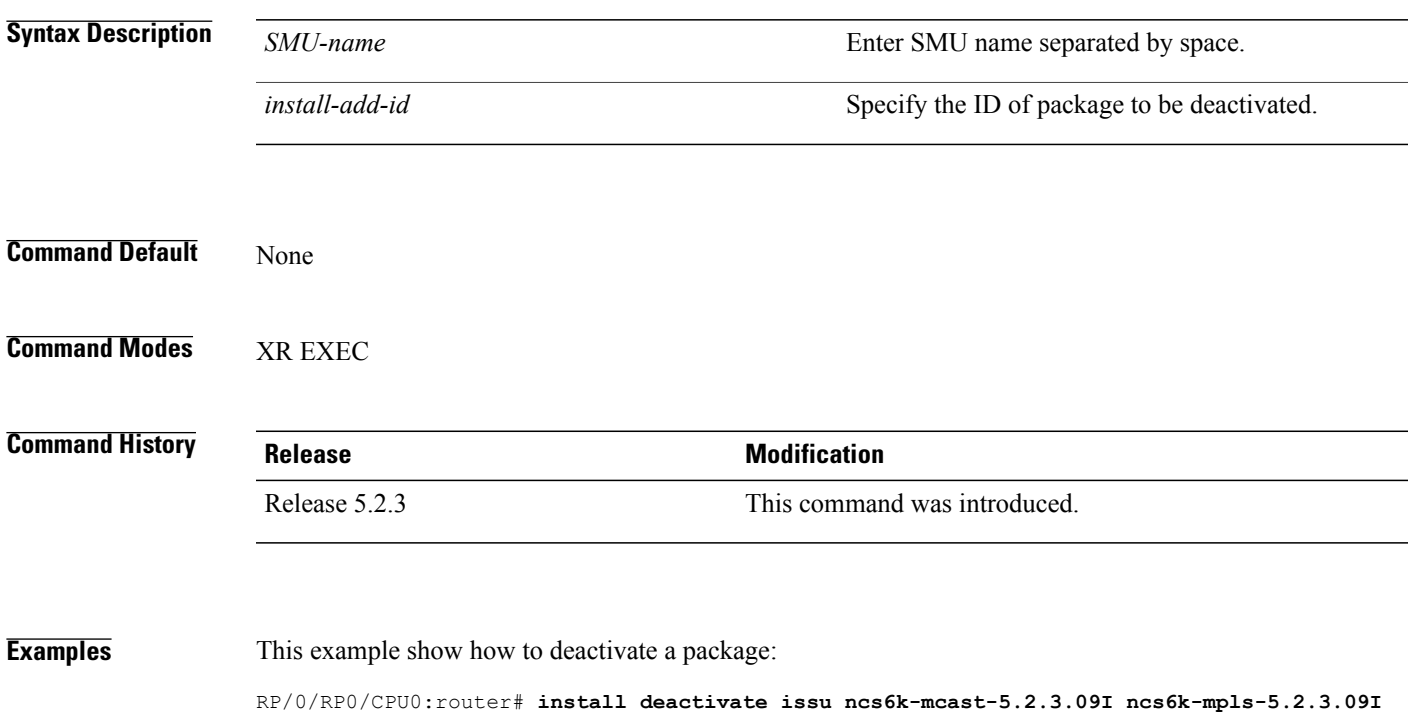

ı

## <span id="page-17-0"></span>**install activate issu cleanup**

To initiate shutdown of VMs with previous versions(V1) after running the activation command, use the **install activate issu cleanup** command in the XR EXEC mode. The *Cleanup* phase concludes the ISSU process and the new software runs on all nodes in the system.

#### **install activate issucleanup**

This command has no keywords or arguments.

**Command Default** None

**Command Modes** XR EXEC

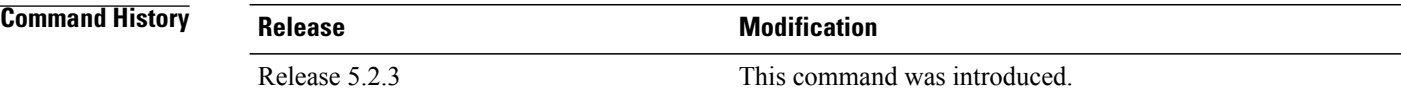

**Examples**

RP/0/RP0/CPU0:router# **install activate issu cleanup**

### <span id="page-18-0"></span>**install activate issu abort**

To initiate exiting ISSU process, use the **install activate issu abort** command in the XR EXEC mode. ISSU aborts if the command is executed before ISSU *Run* phase starts. If the command is used after the *Run* phase, the **install activate issu abort** command is rejected. When ISSU process stops, the state of activities for new version (v2) such as v2 VMs and partitions are cleared.

#### **install activate issuabort**

This command has no arguments or keywords.

**Command Default** None **Command Modes** XR EXEC **Command History Release Modification** Release 5.2.3 This command was introduced.

**Examples**

Π

RP/0/RP0/CPU0:router#**install activate issu abort**

 $\overline{\phantom{a}}$ 

 $\mathbf I$ 

<span id="page-19-0"></span>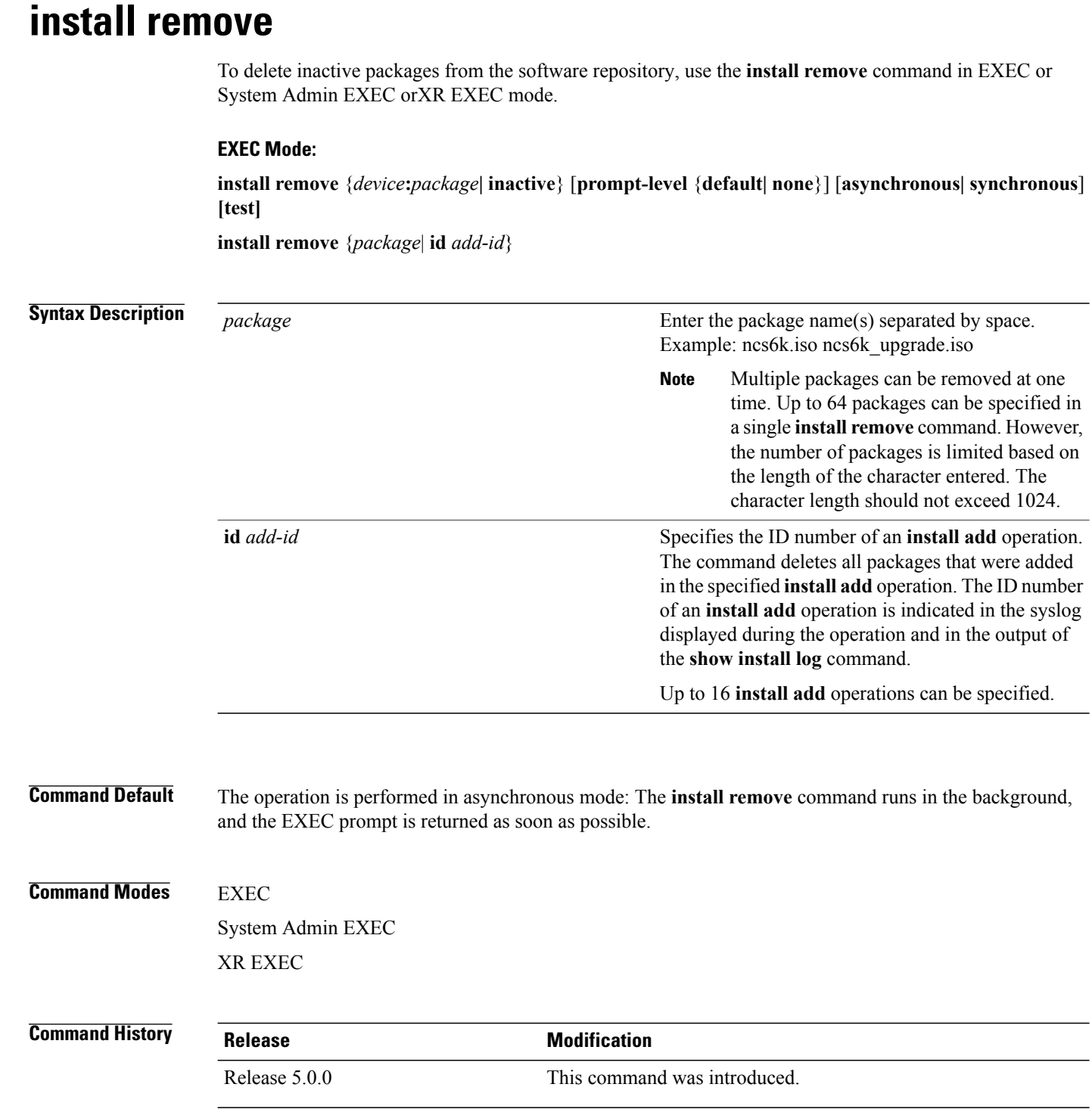

# **Usage Guidelines**

**Note** Only inactive packages can be removed.

• To remove all packages that were added in one or more specific **install add**operations, use the **id***add-id* keyword and argument. The operation ID of an **install add**operation is indicated in the syslog displayed during the operation and in the output of the **show install log** command. If you specify packages according to operation ID, all the packages that were added by the specified operation must still be on the router.

#### **Command Modes**

• To remove all inactive packages from the boot device in the system or SDR, use the **install remove** command with the **inactive** keyword.

**Examples** This example shows how to remove a package:

sysadmin-vm:0\_RP0#**install remove ncs6k-sysadmin-5.0.0.40I.CSCui84128-0.0.9.i** result Wed Sep 18 05:48:05 2013 Install operation 10 (install remove) started by user 'root' will continue asynchronously. sysadmin-vm:0\_RP0# 0/RP0:Sep 18 00:48:09.050 : inst\_mgr[3768]: %INFRA-INSTMGR-6-OPERATION\_SUCCESS : Install operation 10 completed successfully Wed Sep 18 05:48:09 2013 Install operation 10 completed successfully.

 $\overline{\phantom{a}}$ 

## <span id="page-21-0"></span>**install verify packages**

To verify packages installed on the router, use the **install verify packages** command in the System Admin EXEC mode. The command checks for any anomalies present in the installed packages. This command can be run after each system upgrade, or after activation or deactivation of packages and SMUs. Additionally it also checks if a hard disk recovery partition exists on a node in the hard disk.

**install verify packages** [**location** *node-id*]

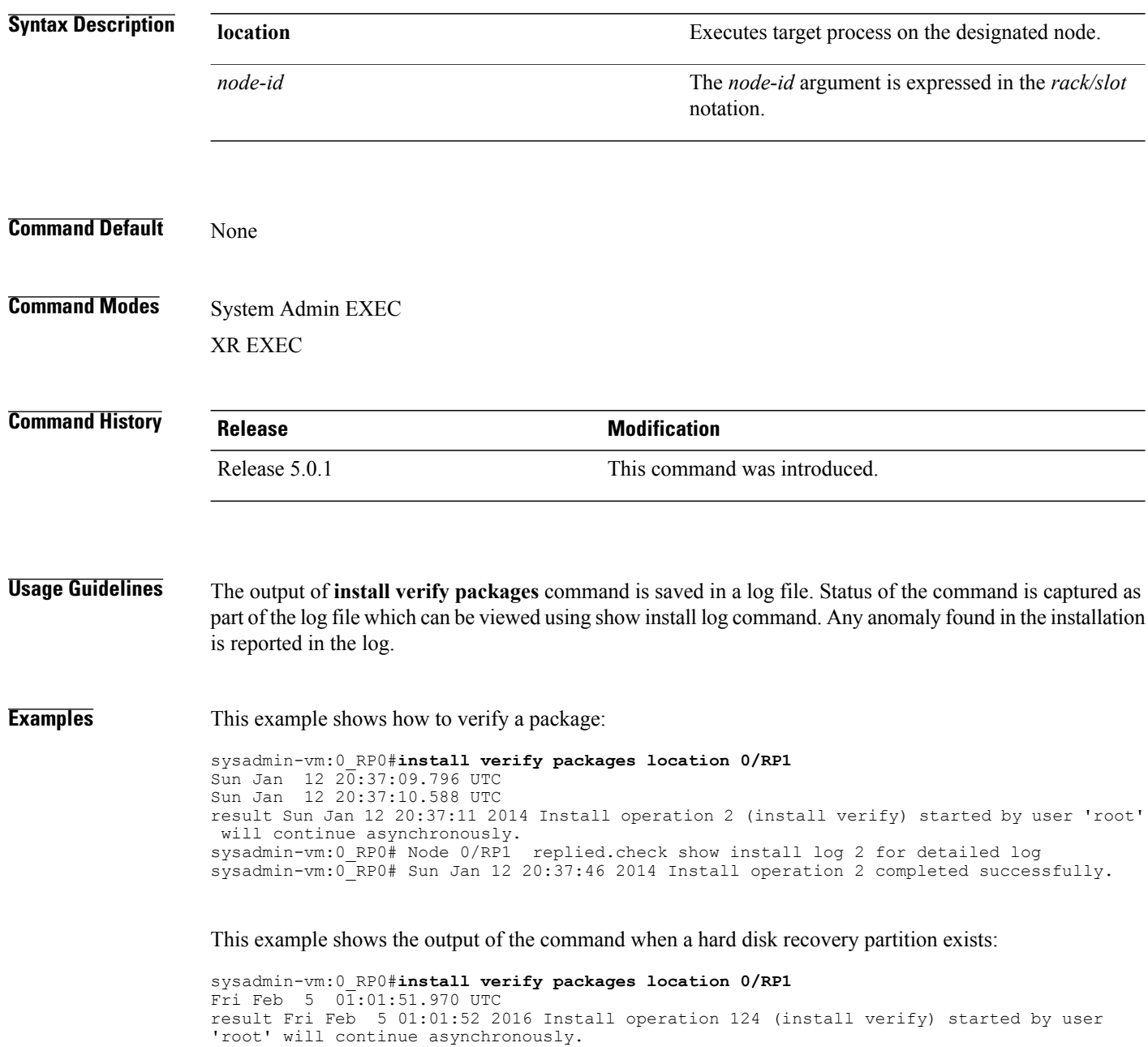

sysadmin-vm:0\_RP0# Node 0/RP1 replied.check 'show install log 124 detail' for detailed log sysadmin-vm:0\_RP0# Fri Feb 5 01:02:15 2016 Install operation 124 completed successfully.

```
sysadmin-vm:0_RP0# show install log 124
Fri Feb 5 \sqrt{11} : 02 : 43.400 UTC
log 124
  Feb 05 01:01:51 Admin install operation 124 started by user 'root'
Feb 05 01:01:51 install verify packages location 0/RP0
Feb 05 01:02:15 Disaster Recovery Partition found
./system_image.iso 833443840
MD5: a1954e06e972d516505e24d31b0236a8 ./system_image.iso
./EFI/Recovery/grub.cfg 516
MD5: 525ce5b5b65701c3942afefd3d4a3249 ./EFI/Recovery/grub.cfg
./EFI/Recovery/grub.efi 887836
MD5: 4abf58ec0fd23255d42e1548aeae2e3e ./EFI/Recovery/grub.efi
Feb 05 01:02:15 Node 0/RP0 completed verification successfully
Feb 05 01:02:15 Install operation 124 completed successfully.
Feb 05 01:02:15 Ending 'install verify' operation 124.
```
This example shows the output of the log file for the **install verify packages** command in which anomalies are detected:

```
sysadmin-vm:0_RP0#show install log 17
Thu Jan 2 13:17:52.973 UTC
Jan 02 13:17:00 Install operation 17 started by root:
  install verify packages
Jan 02 13:17:02 Action 1: install verify action started
Jan 02 13:17:02 Install operation will continue in the background
Jan 02 13:17:30 Anomaly Detected on 0/1/CPU0 --> needs repair
Jan 02 13:17:30 Node 0/1/CPU0
SOFTWARE PROFILE VERIFICATION START
No inconsistencies found
SOFTWARE PROFILE VERIFICATION END
PACKAGE VERIFICATION START
RPM detected 'missing
/opt/cisco/XR/packages/iosxr-infra-5.0.1.14I.CSCxr11111.lc-1.0.0/lib/librmf_plfm.so'
iosxr-infra-5.0.1.14I.CSCxr11111.lc-1.0.0 : ANOMALIES found
PACKAGE VERIFICATION END
RPMDB VERIFICATION START
No inconsistencies found
RPMDB VERIFICATION END
SYMLINK VERIFICATION START
No inconsistencies found
SYMLINK VERIFICATION END
LOADPATH VERIFICATION START
No inconsistencies found
LOADPATH VERIFICATION END
Jan 02 13:17:30 0/1/CPU0 completed verification successfully
Jan 02 13:17:30 Install operation 17 finished successfully
Jan 02 13:17:32 Ending operation 17
```
If any installation has an issue, uninstall and then reinstall the corresponding package afresh. If this does not resolve the issue, contact Cisco TAC with the output of the **show tech-support install** command.

### <span id="page-23-0"></span>**show install active**

To display active packages, use the **show install active** command in System Admin EXEC or XR EXEC mode.

**show install active**

- **Syntax Description** This command has no keywords or arguments.
- **Command Default** None

**Command Modes** System Admin EXEC XR EXEC

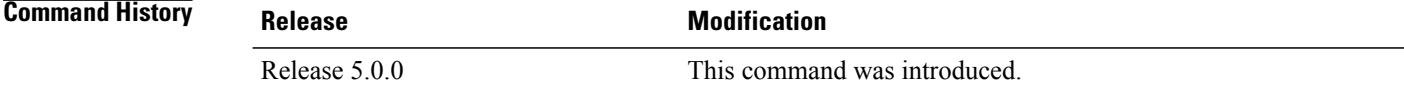

#### **Usage Guidelines** Use the **show install active** command to display the active software set for all nodes.

#### **For Superceded SMUs**

The **show install active** command doesnot display supercededSMUs. To get details of the supercededSMUs, use the **show install superceded** command.

**Examples** The following example illustrates sample output from the **show install active** command :

```
sysadmin-vm:0_RP0# show install active
Node 0/RP0 [RP]
   Boot Partition: calvados_lv0
   Active Packages: 2
      ncs6k-sysadmin-5.0.0.40I version=5.0.0.40I [Boot image]
      ncs6k-sysadmin-5.0.0.40I.CSCui84128-0.0.9.i
Node 0/RP1 [RP]
   Boot Partition: calvados_lv0
   Active Packages: 2
      ncs6k-sysadmin-5.0.0.40I version=5.0.0.40I [Boot image]
      ncs6k-sysadmin-5.0.0.40I.CSCui84128-0.0.9.i
Node 0/3 [LC]
   Boot Partition: calvados_lv0
   Active Packages: 2
      ncs6k-sysadmin-5.0.0.40I version=5.0.0.40I [Boot image]
      ncs6k-sysadmin-5.0.0.40I.CSCui84128-0.0.9.i
```
 $\mathbf I$ 

#### **Table 1: show install active Field Descriptions**

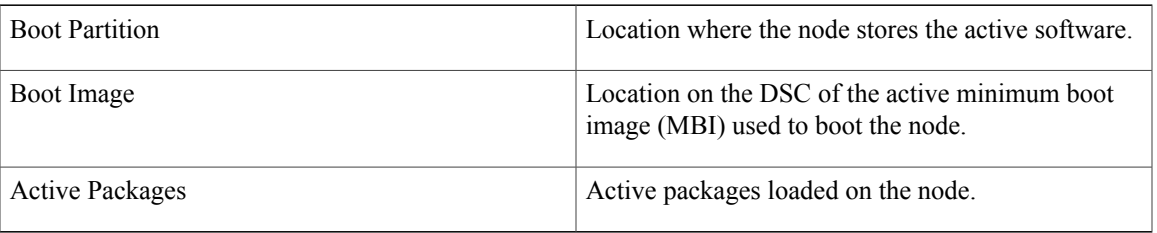

### <span id="page-25-0"></span>**show install inactive**

To display the inactive packages , use the **show install inactive** command in System Admin EXEC or XR EXEC mode.

**show install inactive**

- **Syntax Description** This command has no keywords or arguments.
- **Command Default** None

**Command Modes** System Admin EXEC XR EXEC

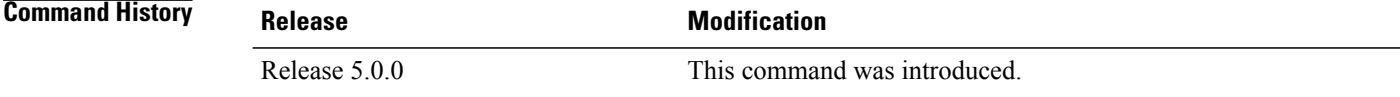

**Usage Guidelines** Use the **show install inactive** command to display the inactive packages .

**Note** Use the **show install active** command to determine the device used as the boot device.

**Examples** The following example shows sample output from the **show install inactive** command:

```
sysadmin-vm:0_RP0# show install inactive
```

```
Node 0/RP0 [RP]
   Inactive Packages:
      ncs6k-sysadmin-5.0.0.40I.CSCui84128-0.0.9.i
Node 0/RP1 [RP]
   Inactive Packages:
      ncs6k-sysadmin-5.0.0.40I.CSCui84128-0.0.9.i
Node 0/3 [LC]
   Inactive Packages:
      ncs6k-sysadmin-5.0.0.40I.CSCui84128-0.0.9.i
```
#### **Table 2: show install inactive Field Descriptions**

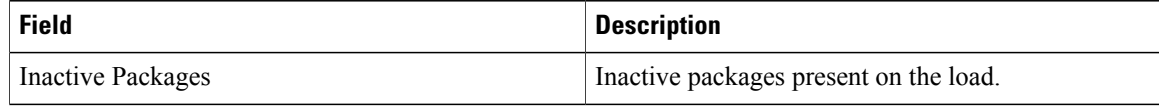

 $\mathbf I$ 

1

# <span id="page-27-0"></span>**show install log**

To display the details of installation requests, use the **show install log** command in System Admin EXEC or XR EXEC mode.

**show install log** [*install-id*]

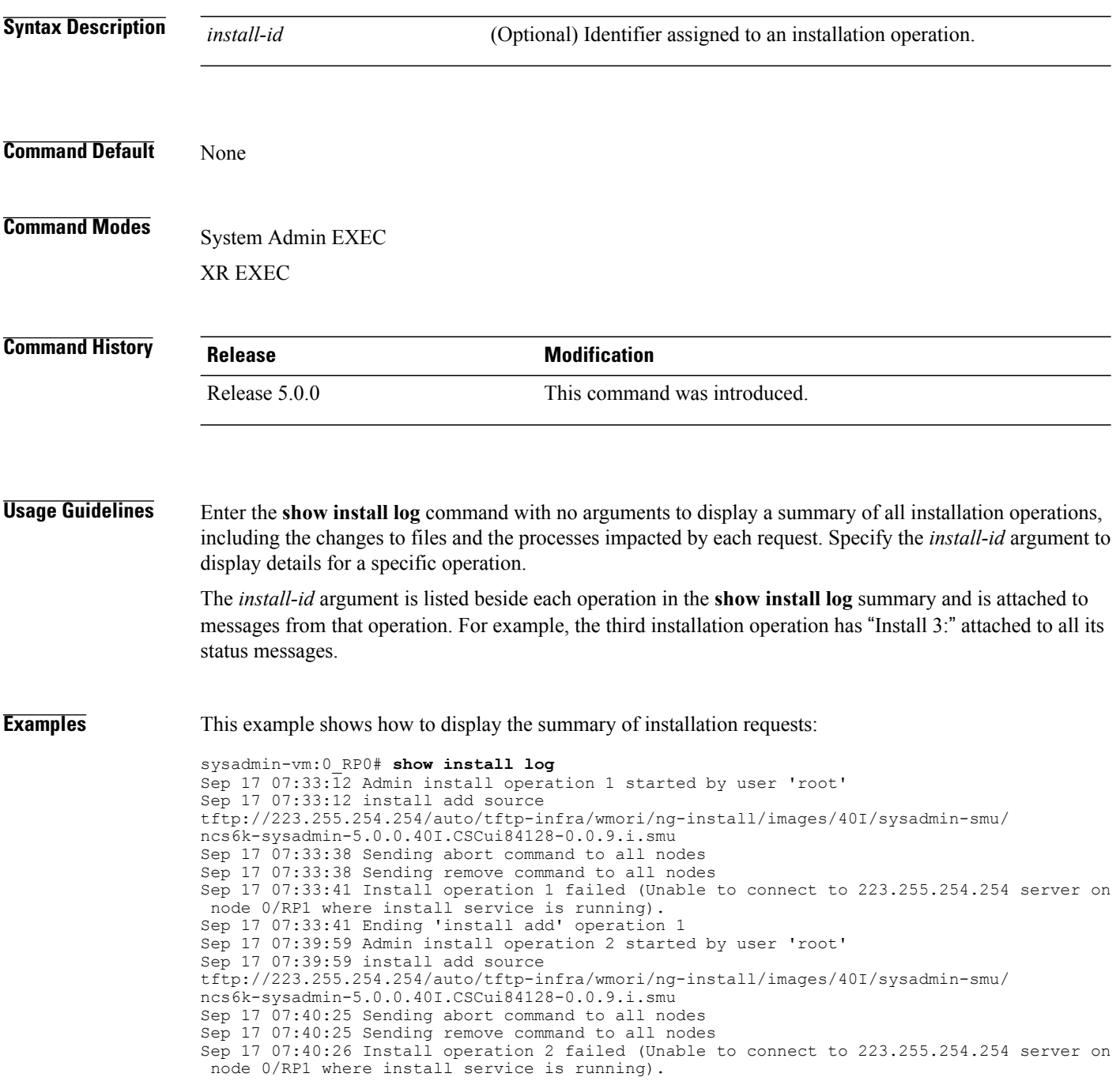

Sep 17 07:40:26 Ending 'install add' operation 2 Sep 18 05:06:23 Admin install operation 3 started by user 'root' Sep 18 05:06:23 install add source tftp://223.255.254.254/auto/tftp-infra/wmori/ng-install/images/40I/sysadmin-smu/ ncs6k-sysadmin-5.0.0.40I.CSCui84128-0.0.9.i.smu Sep 18 05:06:30 Packages added: Sep 18 05:06:30 ncs6k-sysadmin-5.0.0.40I.CSCui84128-0.0.9.i Sep 18 05:06:30 Install operation 3 completed successfully. Sep 18 05:06:30 Ending 'install add' operation 3 Sep 18 05:18:44 Admin install operation 4 started by user 'root' Sep 18 05:18:44 install prepare ncs6k-sysadmin-5.0.0.40I.CSCui84128-0.0.9.i Sep 18 05:18:45 Sending prepare command to all nodes Sep 18 05:18:46 Install operation 4 completed successfully. Sep 18 05:18:46 Ending 'install prepare' operation 4

This example shows how to display the output of show install log 7:

sysadmin-vm:0\_RP0# **show install log 4** Sep 18 05:18:44 Admin install operation 4 started by user 'root' Sep 18 05:18:44 install prepare ncs6k-sysadmin-5.0.0.40I.CSCui84128-0.0.9.i Sep 18 05:18:45 Sending prepare command to all nodes Sep 18 05:18:46 Install operation 4 completed successfully. Sep 18 05:18:46 Ending 'install prepare' operation 4

T

# <span id="page-29-0"></span>**show install package**

To display information about a package, use the **show install package** command in System Admin EXEC or XR EXEC mode.

**show install package** *package-name* [**detail| verbose**]

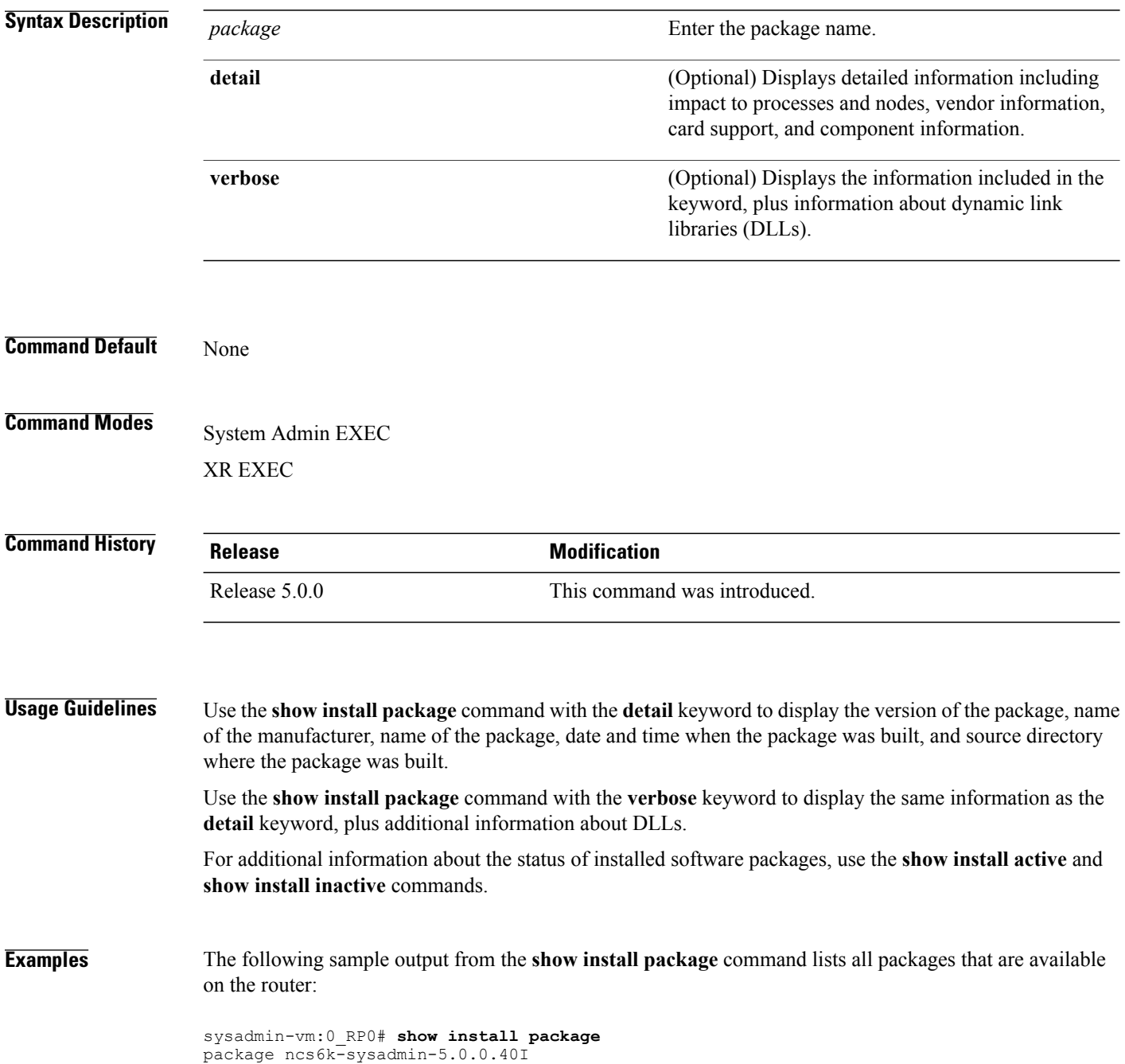

 $\mathbf I$ 

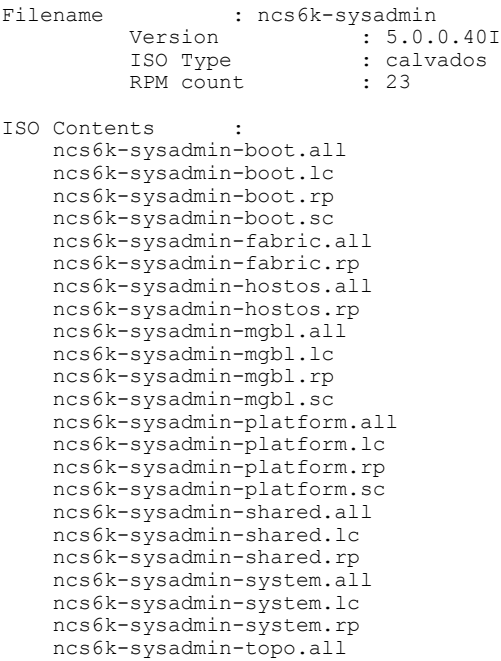

### <span id="page-31-0"></span>**show install prepare**

To display the ISO image, packages and SMUs that are in the prepared state and are ready for activation, use the **show install prepare** command in the System Admin EXEC or XR EXEC mode.

**show install prepare**

- **Syntax Description** This command has no keywords or arguments.
- **Command Default** None

**Command Modes** System Admin EXEC XR EXEC

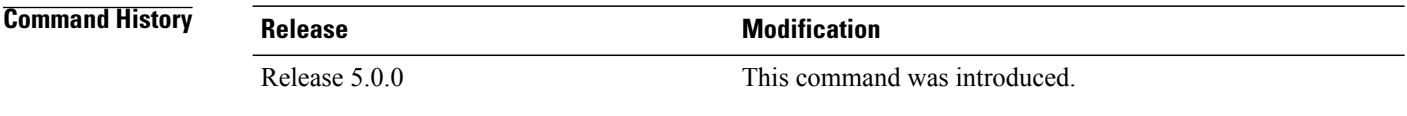

**Examples** The following example shows the output of **show install prepare** command: sysadmin-vm:0\_RP0#**show install prepare** Wed Sep 18 05:20:58.309 UTC Prepared Boot Image: NONE Prepared Boot Partition: NONE Restart Type: Process restart Prepared Packages: 1 ncs6k-sysadmin-5.0.0.40I.CSCui84128-0.0.9.i Use the "install activate" command to activate the prepared packages. Use the "install prepare clean" command to undo the install prepare operation.

 $\mathbf I$ 

# <span id="page-32-0"></span>**show install repository**

To display the packages in the repository, use the **show install repository** command in the System Admin EXEC or XR EXEC mode.

### **show install repository [all]**

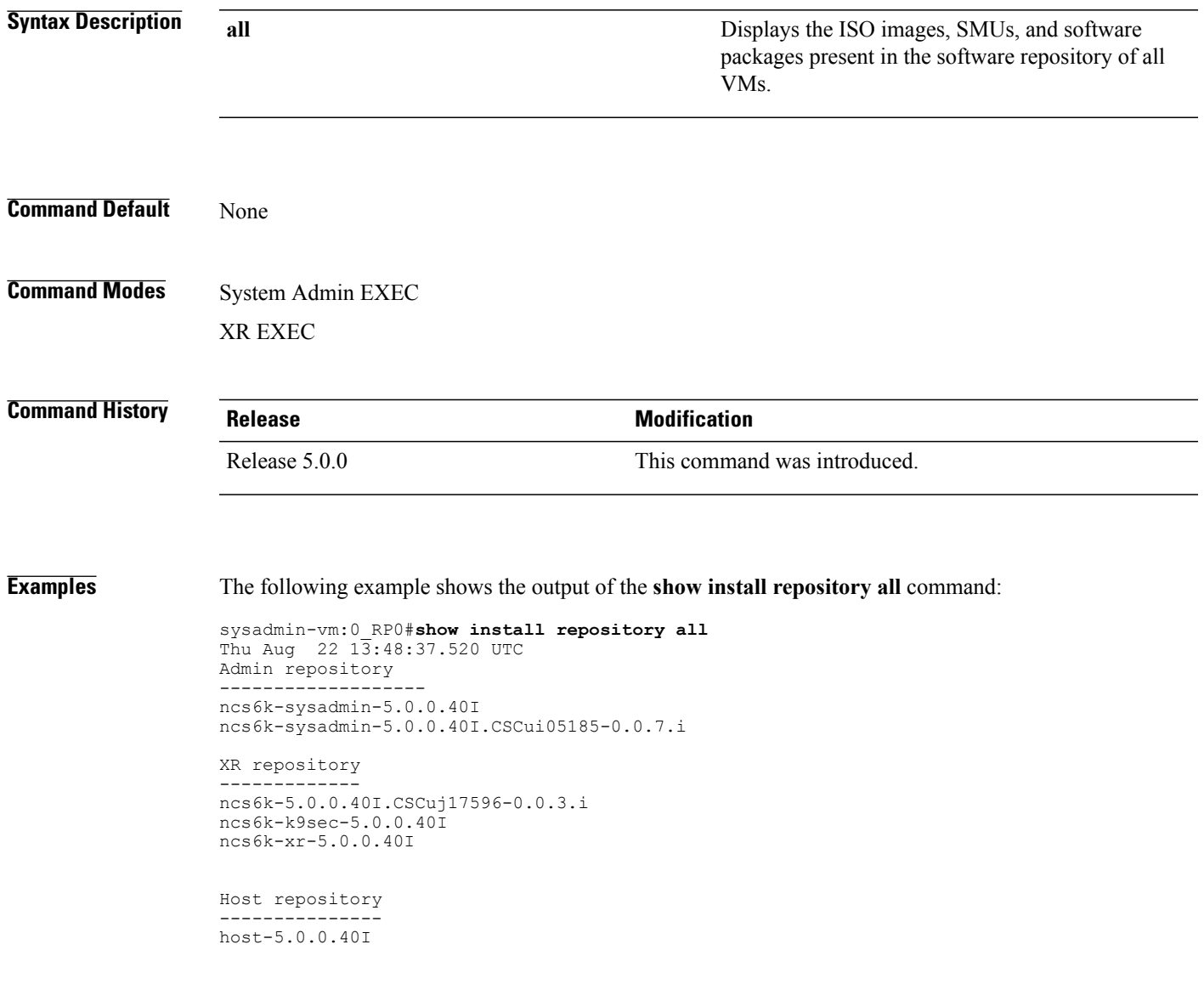

### <span id="page-33-0"></span>**show install request**

To display the list of incomplete installation requests, running and queued, use the **show install request** command in System Admin EXEC or XR EXEC mode.

**show install request**

- **Syntax Description** This command has no keywords or arguments.
- **Command Default** None

**Command Modes** System Admin EXEC XR EXEC

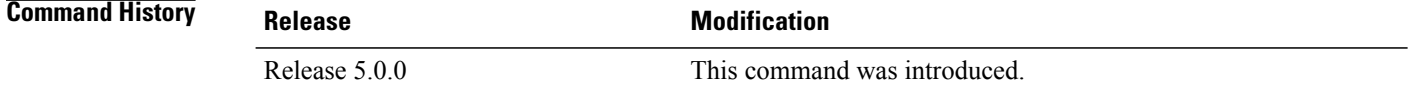

**Usage Guidelines** The software processes only one installation request at a time. The **show install request** command displays any incomplete request that is currently running.

The default of installation commands is asynchronous mode, meaning that the command runs in the background and the EXEC prompt is returned as soon as possible. **Note**

**Examples** The following example shows sample output from the **show install request** command:

```
sysadmin-vm:0_RP0# show install request
Wed Sep 18 05:35:49.102 UTC
User root, Op Id 8
 install activate
 ncs6k-sysadmin-5.0.0.40I.CSCui84128-0.0.9.i
The following example shows sample output from the show install request command when no installation
operations are running:
```
sysadmin-vm:0\_RP0# **show install request** No install operation in progress

### <span id="page-34-0"></span>**show issu summary**

To display the summary of the ISSU installation process, use the **show issu summary** command in the XR EXEC mode.

**show issu summary**

- **Syntax Description** This command has no keywords or arguments.
- **Command Default** None

**Command Modes** XR EXEC

**Command History Release Modification** 

Release 5.2.3 This command was introduced.

Г

**Examples** The following example shows the output of **show issu summary** command:

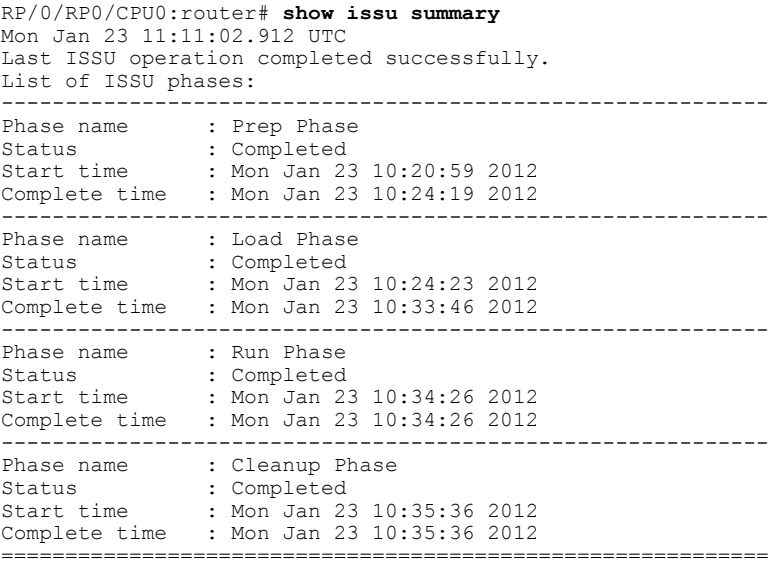

 $\overline{\phantom{a}}$ 

I